# **C6474 Lite EVM FAQ**

# **[C6474 Lite EVM FAQ](#page-1-0)**

- 1. [What is the difference between Warm and Cold Reset?](#page-1-1)
- 2. [From where the latest Software Development Kit for the EVM can be downloaded?](#page-1-2)
- 3. [What is the form-factor of the EVM? Is it compatible with uTCA architecture?](#page-1-3)
- 4. [How can the Revision ID of EVM Board be obtained?](#page-1-4)
- 5. [Can the EVM be powered solely by the AMC connector?](#page-1-5)
- 6. [Can the EVM be hot-plugged into the AMC carrier?](#page-2-0)
- 7. [Can CCSv3.3 be used with this EVM?](#page-2-1)
- 8. [How to perform network \(EMAC\) booting on this EVM?](#page-2-2)

### **[Questions specifically for TMDSEVM6474L](#page-2-3)**

- 9. [If On-board and external emulators are connected simultaneously which one will](#page-3-0)  [have higher priority?](#page-3-0)
- 10. [Does CCSv4 supplied with the EVM kit support external emulation?](#page-3-1)

### **[Questions specifically forTMDSEVM6474LE](#page-3-2)**

- 11. [Of the two USB ports which one is to be used for emulation?](#page-3-3)
- 12. [Emulator initialization fails, and Red \(D1\), Yellow \(D2\) and Green \(D3\) LEDs on](#page-3-4)  [XDS560v2 Mezzanine board are blinking simultaneously. What is the problem?](#page-3-4)
- 13. [Emulator initialization fails, Yellow \(D5\) and Orange \(D6\) LEDs on XDS560v2](#page-3-5)  [Mezzanine board are blinking simultaneously. What is the problem?](#page-3-5)

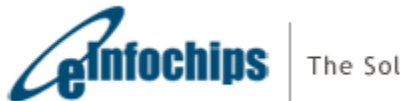

The Solutions People

# <span id="page-1-0"></span>**C6474 Lite EVM FAQ**

#### <span id="page-1-1"></span>**1. What is the difference between Warm and Cold Reset?**

Cold reset is equivalent to Power-on Reset; when asserted it resets most major ICs (including DSP) on the board. Warm reset when asserted resets only DSP; emulation logic and PLL3 are not reset.

<span id="page-1-2"></span>**2. From where the latest Software Development Kit for the EVM can be downloaded?**

Latest Software Development Kit is available at <http://focus.ti.com/docs/toolsw/folders/print/bioslinuxmcsdk.html>

<span id="page-1-3"></span>**3. What is the form-factor of the EVM? Is it compatible with uTCA architecture?**

The EVM is compatible with uTCA architecture with the dimensions of 73.5mm x 180.6mm.

#### <span id="page-1-4"></span>**4. How can the Revision ID of EVM Board be obtained?**

Board PCB (Printed Circuit Board) and PCA (Printed Circuit Assembly) revision IDs are located below RJ-45 Jack in bottom silk, as shown in the figure below.

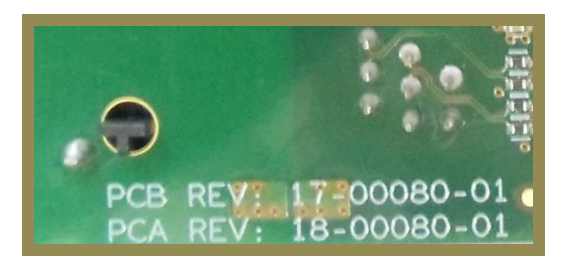

Interpretation of PCA/PCB IDs is as under:

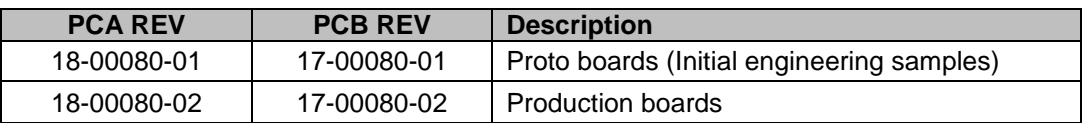

Note: Last two digits represent major PCB / PCA revision number.

#### <span id="page-1-5"></span>**5. Can the EVM be powered solely by the AMC connector?**

Yes, the EVM can be solely powered by the AMC connector. Alternately, it can also be powered by using the DC power supply adaptor provided with the EVM kit.

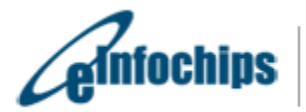

#### <span id="page-2-0"></span>**6. Can the EVM be hot-plugged into the AMC carrier?**

Yes, the EVM can be hot-plugged in the AMC carrier.

#### <span id="page-2-1"></span>**7. Can CCSv3.3 be used with this EVM?**

CCSv3.3 can be used only with TMDSEVM6474L while using an external emulator. Please select TCI6486 configuration in the CCSv3.3 setup.

However, CCSv3.3 cannot be used with on-board emulator or with TMDSEVM6474LE since the CCSv3.3 does not support drivers for XDS100 or XDS560v2 Mezzanine. This is further explained at the below link:

[http://wiki.davincidsp.com/index.php/XDS100#Installation\\_for\\_Code\\_Composer\\_Studio\\_v3.3\\_.28X](http://wiki.davincidsp.com/index.php/XDS100#Installation_for_Code_Composer_Studio_v3.3_.28XDS100v1_Hardware_Only.29) DS100v1 Hardware Only.29

#### <span id="page-2-2"></span>**8. How to perform network (EMAC) booting on this EVM?**

<span id="page-2-3"></span>To perform EMAC boot, power down the board; set the bootmode as 0x06. Connect a 100Mbps or 1Gbps link to the Gigabit Ethernet connector and power-on the EVM board. After this, you will be able to capture a "bootp" Ethernet ready frame using a packet capture utility on the host machine connected to the same local area network.

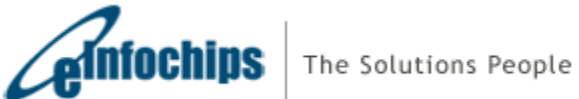

# **Questions specifically for TMDSEVM6474L**

<span id="page-3-0"></span>**9. If On-board and external emulators are connected simultaneously which one will have higher priority?**

External emulator will have higher priority.

<span id="page-3-1"></span>**10. Does CCSv4 supplied with the EVM kit support external emulation?**

CCSv4 supplied with EVM kit supports on-board emulation only. For external emulation, one needs to purchase a license from TI.

### <span id="page-3-2"></span>**Questions specifically forTMDSEVM6474LE**

#### <span id="page-3-3"></span>**11. Of the two USB ports which one is to be used for emulation?**

Mini-USB cable should be connected to the USB connector on Mezzanine (J1) for Emulation as shown in figure below.

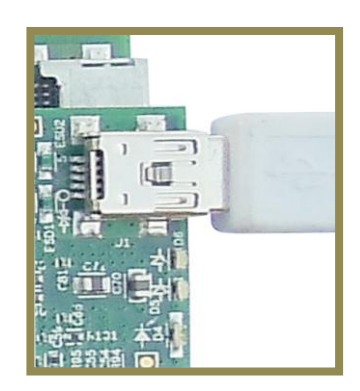

<span id="page-3-4"></span>**12. Emulator initialization fails, and Red (D1), Yellow (D2) and Green (D3) LEDs on XDS560v2 Mezzanine board are blinking simultaneously. What is the problem?**

XDS560v2 Mezzanine Emulator is mounted on a non-compatible EVM board. At present, TMDSEVM6472, TMDSEVM6457L¸ TMDSEVM6474L, TMDXEVM6678L, and TMDXEVM6670L support XDS560v2 Mezzanine Emulator. User will not see this problem if EVM board supplied with XDS560v2 Mezzanine Emulator is used.

<span id="page-3-5"></span>**13. Emulator initialization fails, Yellow (D5) and Orange (D6) LEDs on XDS560v2 Mezzanine board are blinking simultaneously. What is the problem?**

The XDS560v2 Mezzanine board is being booted in the SAFE MODE. Follow the steps below to remove SAFE MODE.

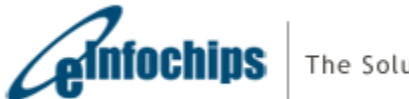

The Solutions People

a) Open BlackHawk XDS560v2 Configuration Utility by clicking on the icon (shown below) present on Desktop. This will start searching for a target.

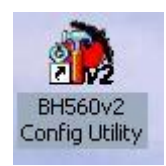

b) A device list as shown below will appear. Select "USB:0".

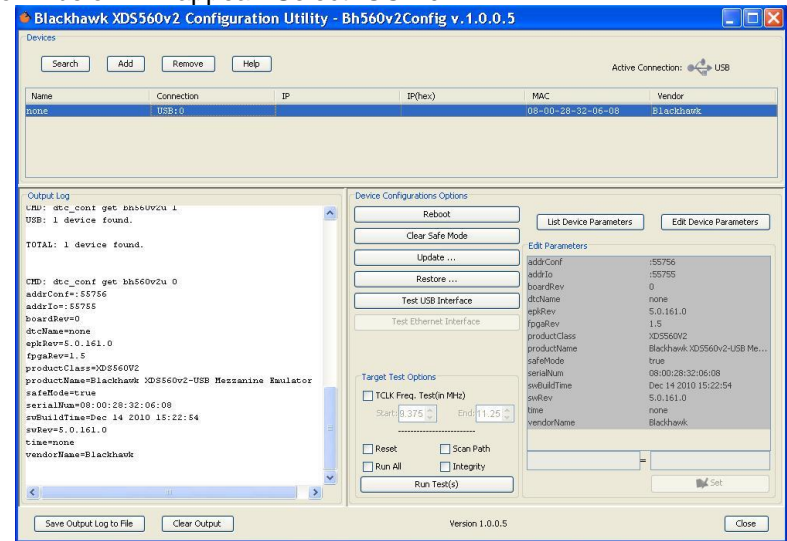

c) Click on "Clear Safe Mode" option in device configuration.

a.

d) A pop window will appear as shown below. Click on "Yes".

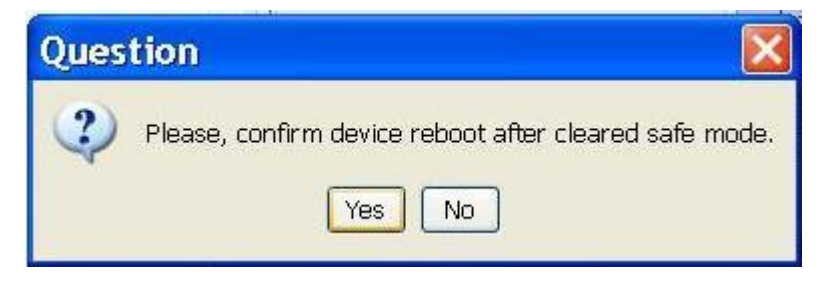

e) The board will now reboot and Red (D1) and Yellow (D2) LEDs will turn ON.

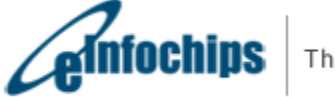